## Récupérer une évaluation Quizinière à partir du site académique

By GPRC Orléans-Tours 14/07/2020

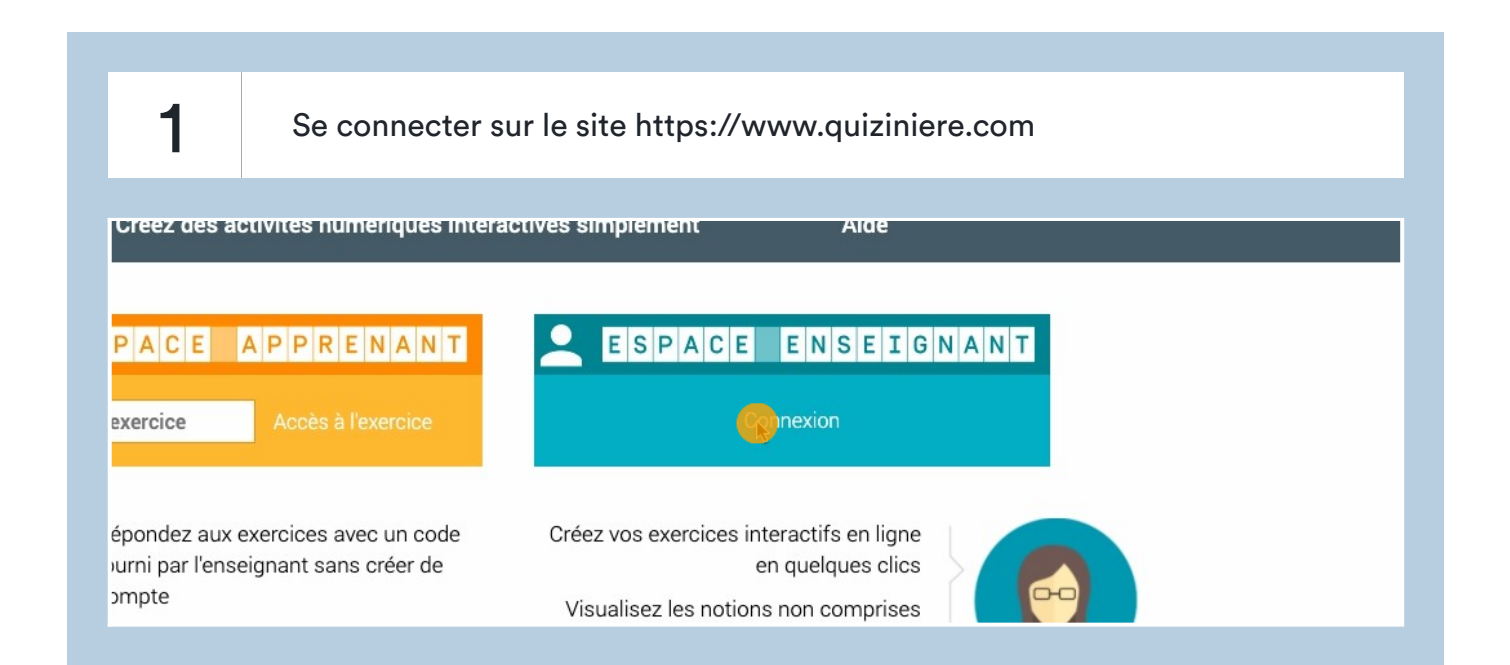

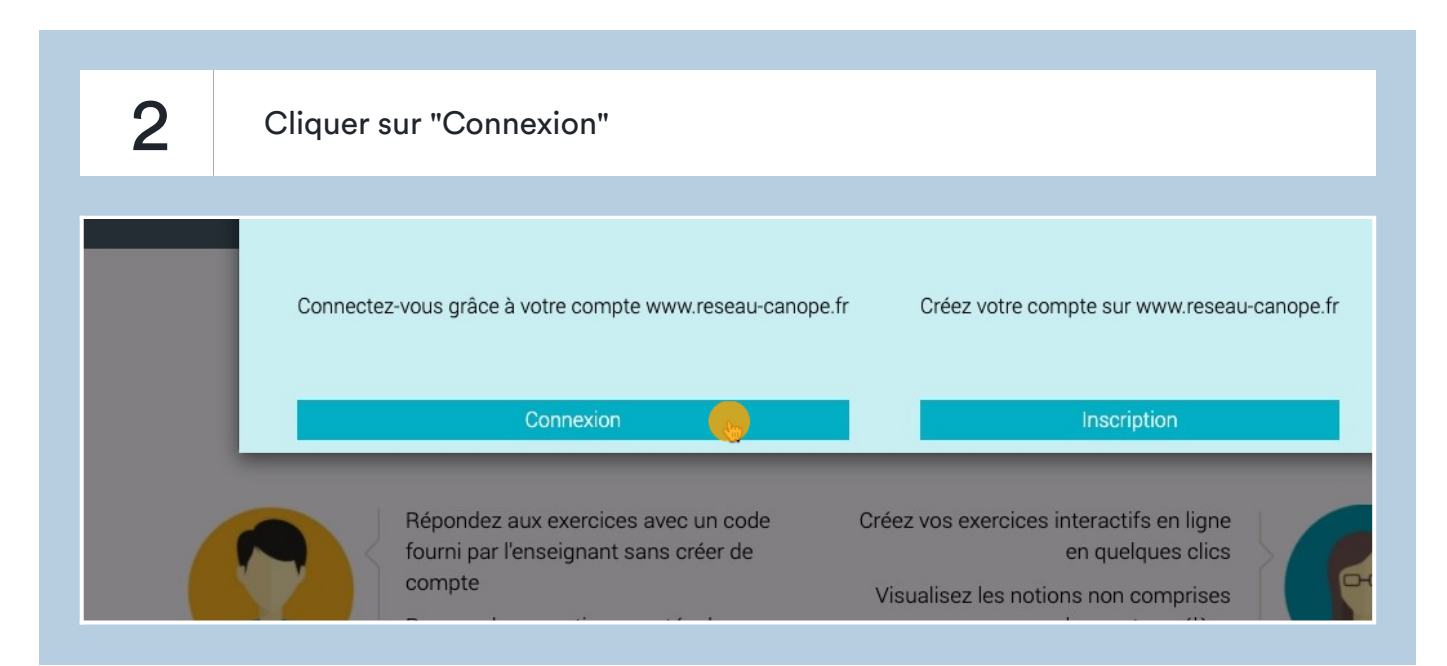

 $\overline{\mathcal{S}}$  Entrer son identifiant et son mot de passe puis cliquer sur "se connecter" E-mail: matt.bourdin@gmail.com N'attendez plus ! Une fois votre compte créé : ■ Vivez une expérience d'achat simplifiée<br>■ Bénéficiez d'un environnement personnalisé Renseignez votre adresse e-mail pour créer votre<br>compte : Mot de passe oublié ? $\,$  >  $\fbox{Recevoir}$  les news<br>letters de reseau-canope.fr SE CONNECTER  $\rightarrow$ Créer mon compte  $\rightarrow$ Bénéficiez de fonctionnalités<br>spécialement conçues pour vous !

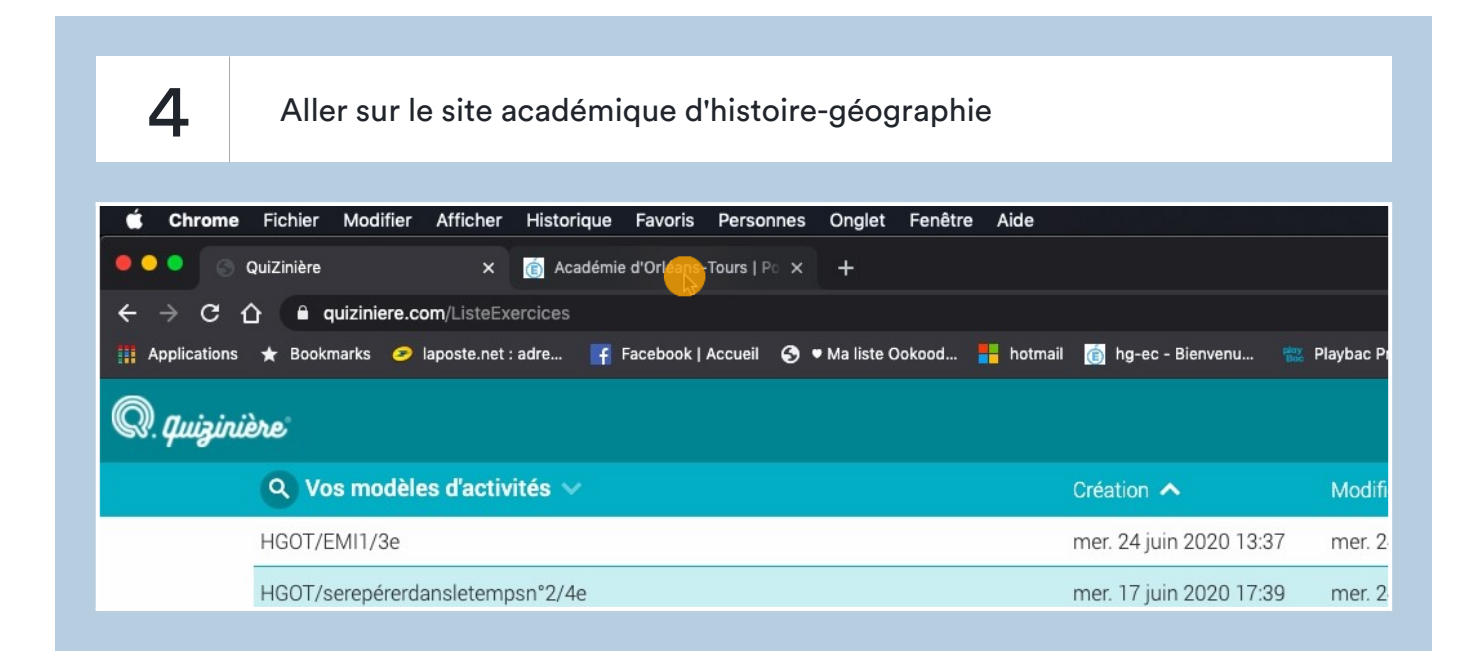

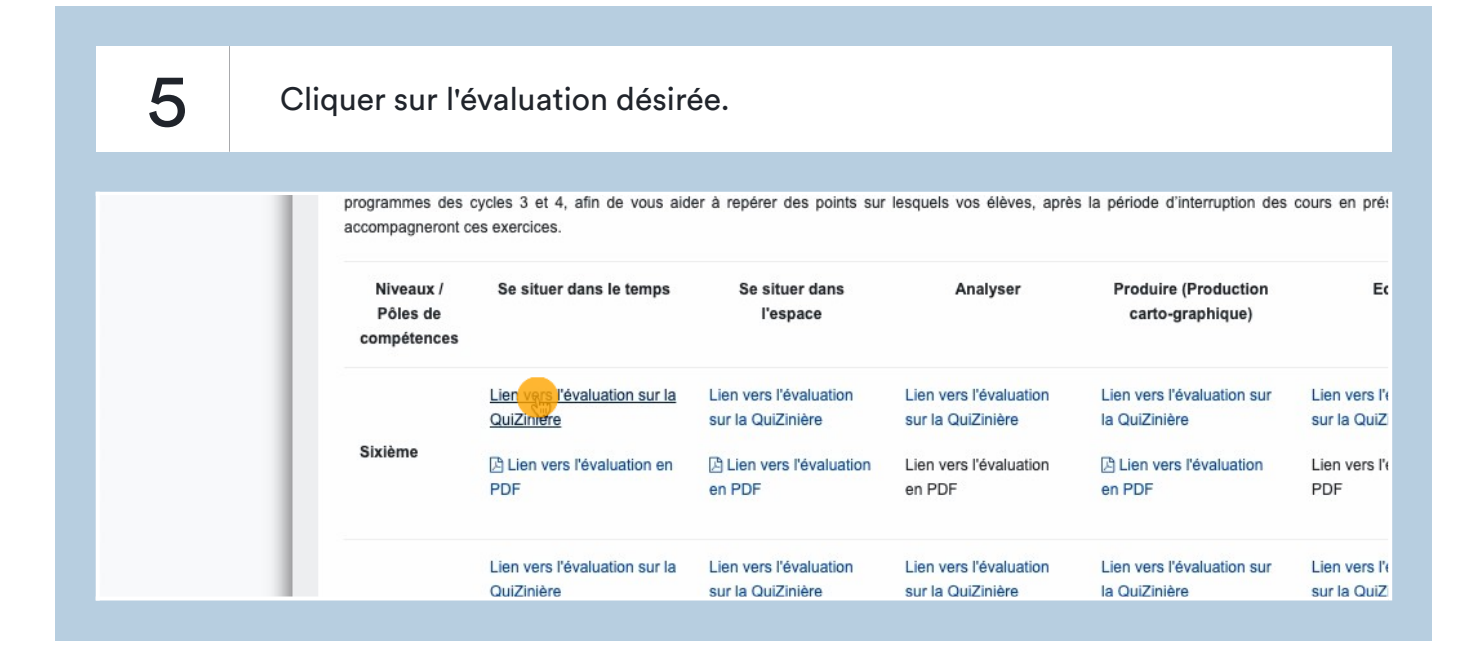

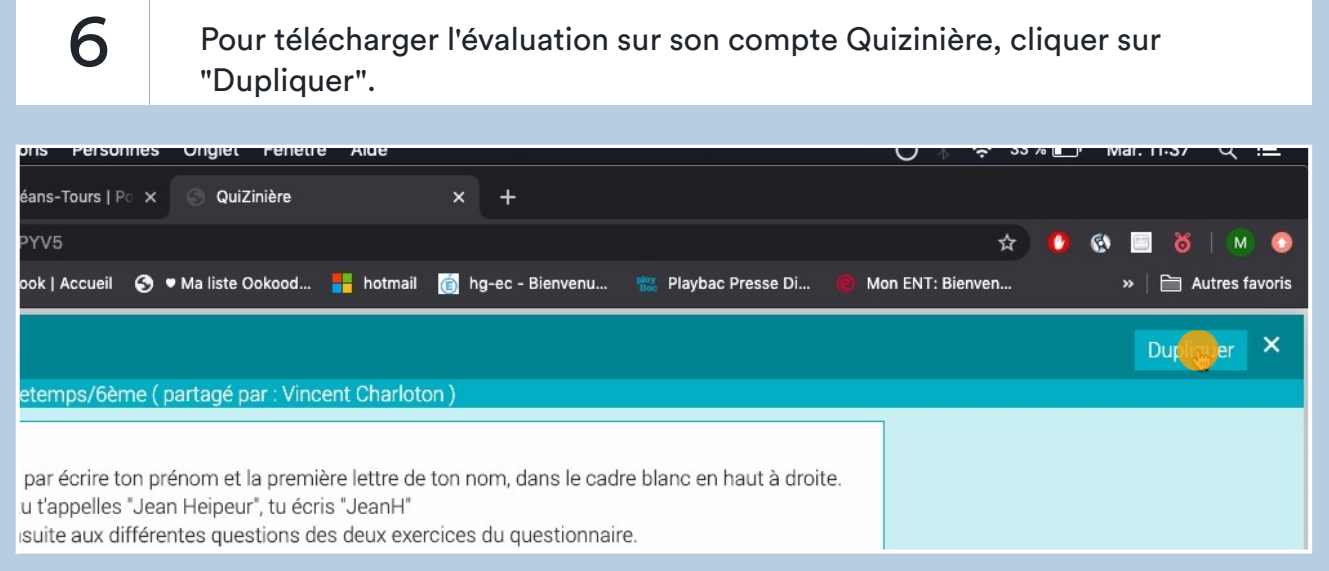

7 L'évaluation apparaît ainsi dans vos modèles d'activité. Vous pouvez visualiser l'évaluation en cliquant sur l'oeil.

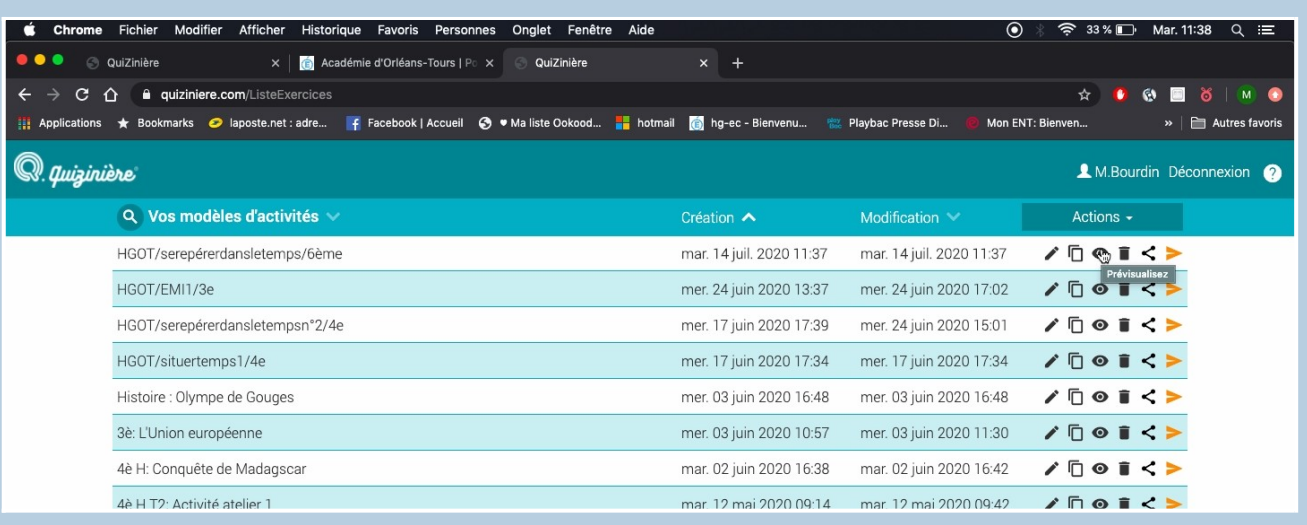

8 Vous pouvez également modifier certains éléments de l'évaluation si besoin en cliquant sur le crayon.

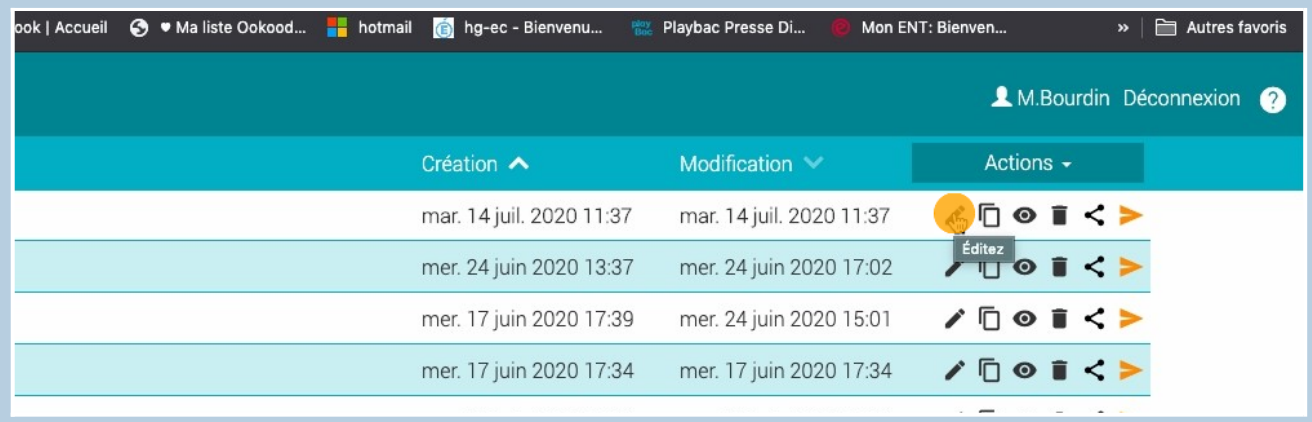

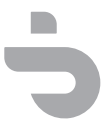